# Parallels<sup>®</sup> Plesk Expand

**Localization Guide** 

# **Plesk Expand Language Packs**

Plesk Expand 2.3

Revision 1.0

*|| Parallels* 

## **Copyright Notice**

*ISBN: N/A Parallels 660 SW 39th Street Suite 205 Renton, Washington 98057 USA Phone: +1 (425) 282 6400 Fax: +1 (425) 282 6444*

*© Copyright 1999-2008, Parallels, Inc. All rights reserved*

*Distribution of this work or derivative of this work in any form is prohibited unless prior written permission is obtained from the copyright holder.*

*Patented technology protected by U.S.Patents 7,328,225; 7,325,017; 7,293,033; 7,099,948; 7,076,633.*

*Patents pending in the U.S.*

*Product and service names mentioned herein are the trademarks of their respective owners.*

## **Contents**

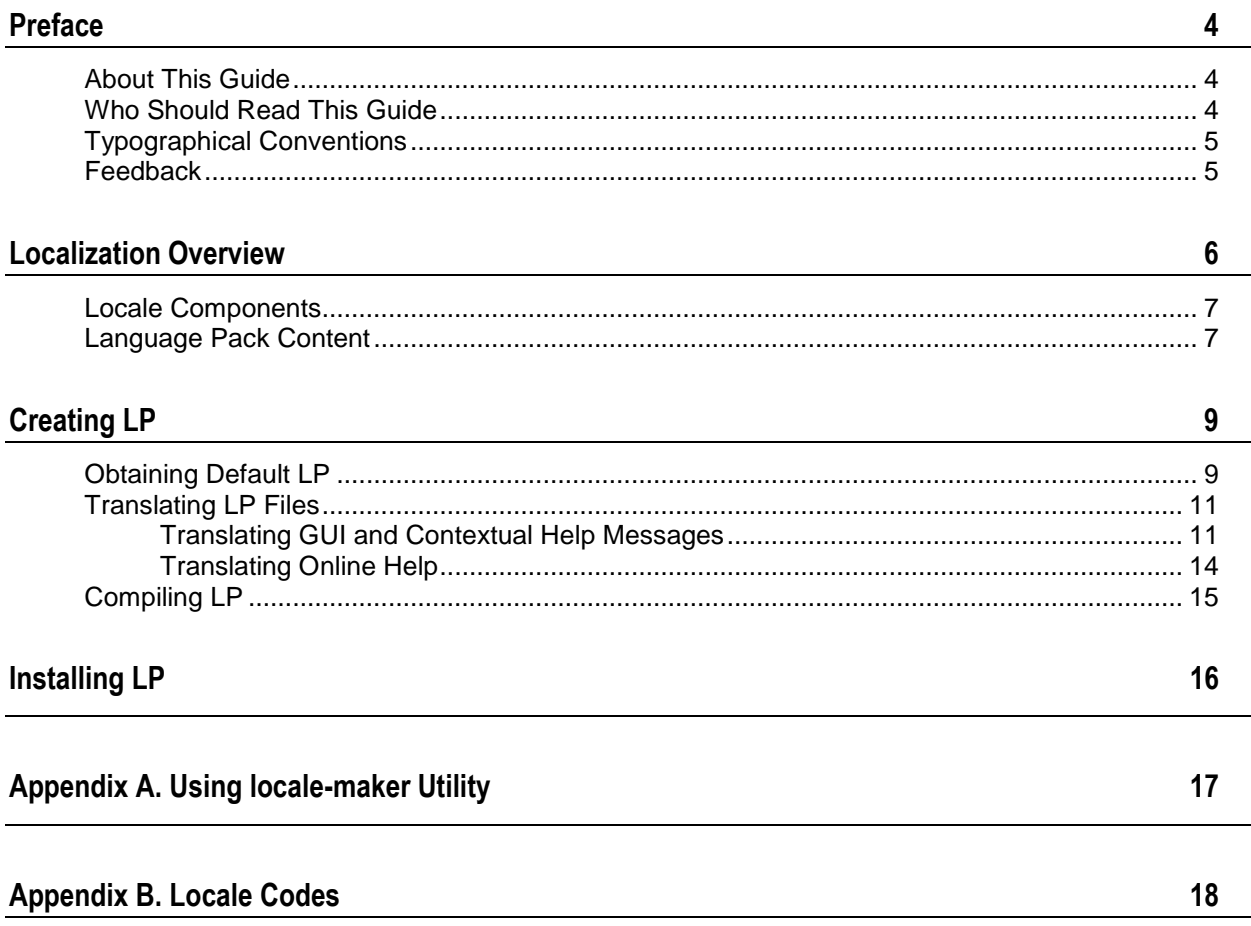

# <span id="page-3-0"></span>**Preface**

### **In this section:**

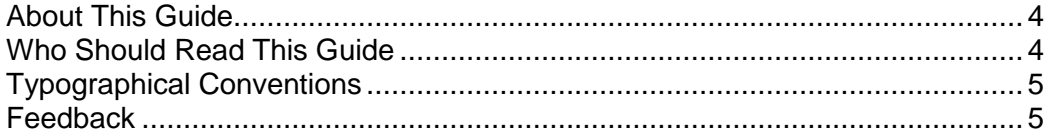

### <span id="page-3-1"></span>**About This Guide**

This document is a guide to translating Plesk Expand interface and online help to languages other than those released by Parallels.

Section **Localization Overview** (on page [6\)](#page-5-0) gives an idea of localizing a software product, explains such terms used in the document as *locale* and *language pack*, focuses on the localization capabilities of Plesk Expand, and describes Plesk Expand locale components and Plesk Expand language pack structure in detail.

Section **Creating LP** (on page [9\)](#page-8-0) provides guidelines, instructions and recommendations on creating a Plesk Expand language pack.

Section **Installing LP** (on page [16\)](#page-15-0) describes how to install Plesk Expand language packs.

The **Appendix A** (on page [17\)](#page-16-0) contains full description of the locale-maker tool that is used for compiling language packs, and a list of the tool advanced options.

The **Appindix B** (on page [18\)](#page-17-0) lists names of the locales supported by Plesk Expand.

## <span id="page-3-2"></span>**Who Should Read This Guide**

This guide is intended for those willing to create custom language packs, i.e., to translate Plesk Expand interface and online help to languages other than officially supported by Parallels.

## <span id="page-4-0"></span>**Typographical Conventions**

The following kinds of formatting in the text identify special information.

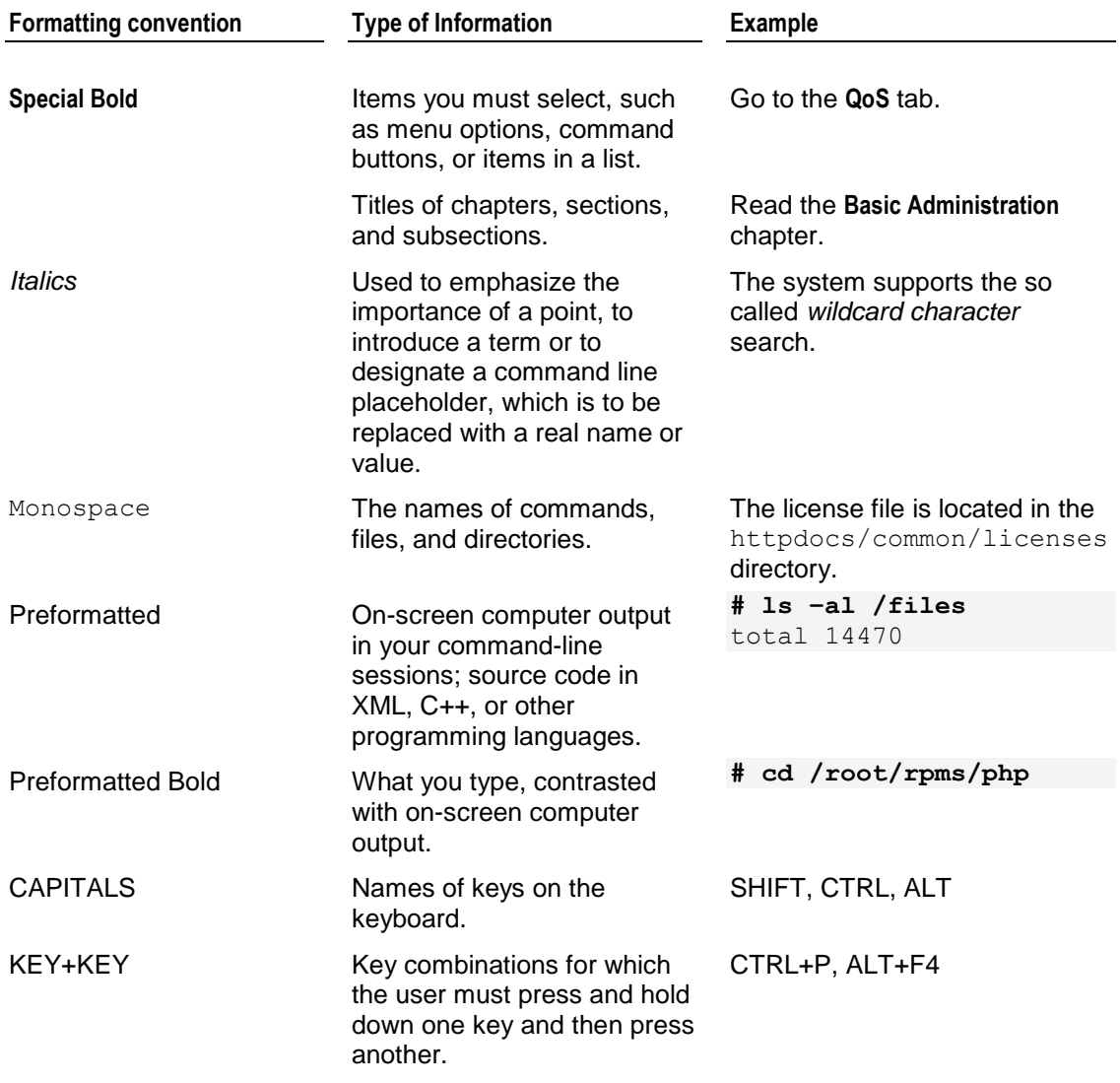

## <span id="page-4-1"></span>**Feedback**

If you have found a mistake in this guide, or if you have suggestions or ideas on how to improve this guide, please send your feedback using the online form at [http://www.parallels.com/en/support/usersdoc/.](http://www.parallels.com/en/support/usersdoc/) Please include in your report the guide's title, chapter and section titles, and the fragment of text in which you have found an error.

## <span id="page-5-0"></span>**Localization Overview**

Since Plesk Expand is a web application, a single instance may simultaneously target an international, multi-language audience owing to the possibility of *localization*. Localization means a process of adapting software for a particular country or region, which is, generally speaking, translating Plesk Expand user's environment to a language spoken in the country or region.

A subset of Plesk Expand user's environment adjusted to a particular language and culture is called *locale*. On the implementation level, a particular locale is represented by the corresponding *language pack (LP).* Language pack is an installable file containing all the resource files and processing instructions necessary for installing a particular locale to an existing Plesk Expand instance. In other words, LP is a packed set of files containing all the language-related data that define the appearance of a particular user environment component. For details on creating and installing language packs, refer to the **Creating LP** (on page [9\)](#page-8-0) and **Installing LP** (on page [16\)](#page-15-0) sections.

Plesk Expand locale and language pack names follow the RFC 1766 standard in the format "*<languagecode2>*-*<country/regioncode2>*", where *<languagecode2>* is a lower-case twoletter code derived from ISO 639-1 and *<country/regioncode2>* is an upper-case two-letter code derived from ISO 3166. For example, U.S. English locale is named "en-US". To see a list of locale names supported by Plesk Expand, refer to the **Appendix B. Locale Codes** (on page [18\)](#page-17-0).

By default, Plesk Expand is shipped with only U.S. English language pack. Parallels also releases LPs for 7additional languages, which are:

- German (de-DE)
- $\blacksquare$  French (fr-FR)
- Spanish (es-ES)
- Russian (ru-RU)
- **Japanese (ja-JP)**
- **Simplified Chinese (zh-CN)**
- Traditional Chinese (zh-TW)

These additional language packs are available at the Language Support [\(http://www.parallels.com/en/products/plesk/expand/lp/\)](http://www.parallels.com/en/products/plesk/expand/lp/) page of the Parallels official web site.

This Plesk Expand Localization Kit is designed to allow third-party developers to create their own localizations for Plesk Expand.

The developers are free to share their translation with other Plesk Expand users. Also they can contribute the translation to Parallels, where it will be repacked to the standard Plesk Expand language pack form and then published on the Parallels official web site.

### **In this section:**

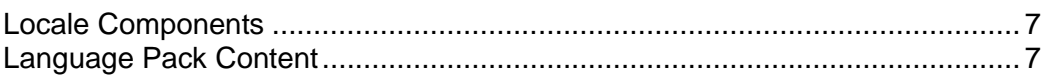

## <span id="page-6-0"></span>**Locale Components**

We distinguish the following three components in Plesk Expand locale:

- *Interface Messages*. Include the following:
	- All textual elements of graphical user interface (except for the contextual help tips), namely, names of the buttons, icons, links, checkboxes, lists, options, list items, and so on
	- All alert, warning, error, progress and operation-result messages
- *Contextual Help*. A set of context-dependent tips shown at the bottom of navigation pane. Contextual help messages say in brief either what the current Plesk Expand page is designed for, or, if a mouse pointer is placed over a GUI control (button, icon, list heading, etc.), what the meaning of the control is.
- *Online Help*. A Plesk Expand user's guide which opens upon clicking Help in navigation pane and displays the content relevant to the current Plesk Expand page.

The locale components are defined by a particular file or set of files within a language pack.

## <span id="page-6-1"></span>**Language Pack Content**

All LP source files and folder are specifically structured within a particular directory. This directory is used by Plesk Expand locale-maker utility for compiling LP.

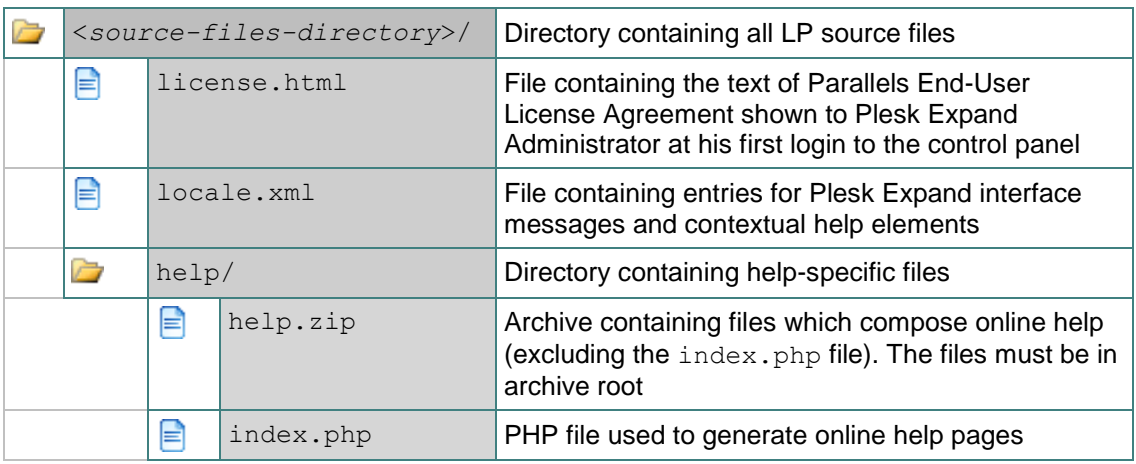

LP source files and folder are structured as shown below.

The locale that is shipped by default with Plesk Expand is named *default locale*. You can use default locale for creating your LP. Source files of the default locale have the following locations on the server where Plesk Expand is installed:

- license.html location: /usr/local/expand/frontend/htdocs/locale/*<xx-XX>*/license.html
- locale.xml location: /usr/local/expand/share/locale/*<xx-XX>*/locale.xml
- help folder location: /usr/local/expand/frontend/htdocs/help/ where <*xx-XX>* substitutes the locale code of the default locale (usually *en-US*).

# <span id="page-8-0"></span>**Creating LP**

Creating a language pack involves the following steps:

- **1** Obtaining the default (*en-US*) language pack sources
- **2** Translating the source files content to a required language
- **3** Compiling your resulting files to a new language pack

The next sections explain how to perform each step.

### **In this section:**

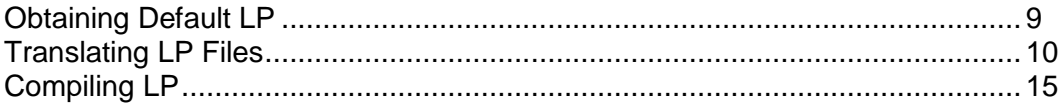

## <span id="page-8-1"></span>**Obtaining Default LP**

There are two ways to obtain default Plesk Expand LP source files:

- Taking the files downloaded with this Localization Kit (current version of Plesk Expand) The files are available at the /src/ directory of the unpacked Localization Kit.
- Taking LP source files from a particular Plesk Expand instance for which you want to create an LP

Generally speaking, you have two options when creating your language pack:

 Creating a *partial* LP that localizes only the GUI part of the Plesk Expand user's environment (which excludes online help system)

The partial LP includes locale.xml and license.html files.

 Creating a *complete* LP that localizes the whole Plesk Expand user's environment (which includes online help system)

The complete LP includes locale.xml and license.html files, and help folder.

### *To obtain source files from the Localization Kit for a partial LP:*

**1** Copy src/en-US/ folder downloaded with this Localization Kit to your locale source files directory <path-to-my-locale>/<xx-XX>/(where <xx-*XX>* is the code of the locale for which you create an LP):

**# cp -r /<path-to-unpacked-localization-kit>/src/***en-US***/ /<path-to-mylocale>/***<xx-XX>***/**

**2** Remove /help/ directory from your locale source files directory:

**# rm -r /<path-to-my-locale>/<xx-XX>/<help>/**

### *To obtain source files from the Localization Kit for a complete LP:*

Copy /src/en-US/ folder downloaded with this Localization Kit to your locale source files directory /*<path-to-my-locale>*/*<xx-XX>/* (where *<xx-XX>* is the code of the locale for which you create an LP):

```
# cp -r /<path-to-unpacked-localization-kit>/src/en-US/ /<path-to-
my-locale>/<xx-XX>/
```
### *To obtain source files from a Plesk Expand instance for a partial LP:*

- **1** Make the /usr/local/expand/ your working directory:
- **# cd /usr/local/expand/**
- **2** Copy /share/locale/en-US/locale.xml file to your locale source files directory /*<path-to-my-locale>*/*<xx-XX>/* (where *<xx-XX>* is the code of the locale for which you create an LP):

```
# cp /share/locale/en-US/locale.xml /<path-to-my-locale>/<xx-
XX>/locale.xml
```
**3** Copy /frontend/htdocs/locale/en-US/license.html file to your locale source files directory /*<path-to-my-locale>*/*<xx-XX>/* :

```
# cp /frontend/htdocs/locale/en-US/license.html /<path-to-my-locale>/<xx-
XX>/license.html
```
### *To obtain source files from a Plesk Expand instance for a complete LP:*

- **1** Repeat steps 1-3 of the previous instruction.
- **2** Copy the /frontend/htdocs/help/en-US/ directory to your locale source files directory /*<path-to-my-locale>*/*<xx-XX>/*:
- <span id="page-9-0"></span>**# cp -r /frontend/htdocs/help/en-US/ /***<path-to-my-locale>***/***<xx-XX>***/help/**

## **Translating LP Files**

Once you obtained LP sources, the next step is to actually modify interface and contextual help messages, and online help texts.

For editing LP files, use text editor that supports editing text in UTF-8, and edit all the files in this encoding. Otherwise, the messages you translated may be displayed incorrectly. We recommend using text editor which also supports highlighting syntax. Using such editors makes the document structure easy-to-see and helps you avoid common mistakes.

The following sub-sections explain how the LP source files are organized, and provide recommendations that can be useful when translating the files.

### **In this section:**

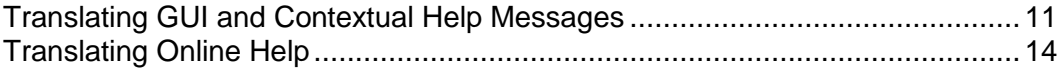

### <span id="page-10-0"></span>**Translating GUI and Contextual Help Messages**

### **File Structure**

All interface and contextual help messages for the Plesk Expand GUI are located in the locale.xml file. In this file, for a single GUI item exists a single entry - *keyword-phrasecomment* triplet which specifies the GUI item localization.

- *Keyword* contains unique identifier of a Plesk Expand GUI item.
- *Phrase* contains a text on a human language which describes a particular Plesk Expand GUI item, appearing as either an interface message or a contextual help text.

A phrase may contain *placeholders* or *message variables*. For information on translating messages which contain placeholders or variables, refer to the **Translation Tips** (on page [12\)](#page-11-0) section.

 *Comment* contains translational notes concerning the entry and does not affect the Plesk Expand GUI.

A typical entry looks as follows:

```
<entry>
      <keyword>exp_login_exists</keyword>
      <phrase>A reseller with such login already exists in Plesk 
Expand.</phrase>
     <comment/>
</entry>
```
The entries are grouped into four sections:

- context help keys section contains localization for contextual help.
- context help variables section defines message variables and placeholders for messages of the context help keys section.
- messages keys section contains localization for interface messages.
- messages variables section defines message variables and placeholders for messages of the messages keys section.

To translate a locale entry, substitute the original phrase with a corresponding phrase in your language. The keyword and the comment may help you understand where this entry is used in the GUI.

**Important:** Do not translate any of the keywords. Plesk Expand uses keywords to link a particular GUI item with the corresponding phrase, so if you change a keyword in the locale.xml file, the original phrase will be displayed in Plesk Expand instead of the translated phrase.

### <span id="page-11-0"></span>**Translation Tips**

There is a number of recommendations that might be useful when translating  $locale.xml$ file, particularly, for localizing placeholders, variables, countries names, date and time format.

### **Placeholders**

Placeholder is a constant substring like  ${$  \$EXP\_PROD\_NAME} or  ${$  \$PROD\_NAME} that is substituted with its value in GUI.

The table below represents placeholders and corresponding values:

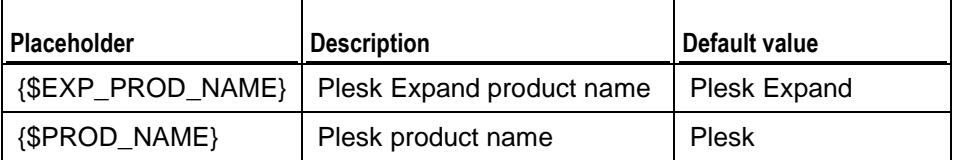

Let us assume that the locale.xml contains the following entry:

```
<entry>
    <keyword>plesk_register_server</keyword>
     <phrase>Click to register a new Plesk server in 
{$EXP_PROD_NAME}.</phrase>
    <comment/>
</entry>
```
The corresponding message in Plesk Expand GUI looks as follows: *Click to register a new Plesk server in Plesk Expand.*

Important: While translating the text in the context help keys or messages keys sections, put these placeholders at any place in the text, but do not change anything within the placeholder code: neither do edit any text within curly brackets, nor delete the curly brackets.

#### **Variables**

Variable is a substring like %variable-name% that is substituted with its value in GUI.

Let us assume that the domain name is sample.com, and locale.xml file contains the following entry:

```
<entry>
     <keyword>plesk_error_domain_unknown</keyword>
     <phrase>Domain %domain% cannot be found.</phrase>
     <comment/>
</entry>
```
The corresponding message in Plesk Expand GUI looks as follows: *Domain sample.com cannot be found*.

While translating messages that contain variables, observe the following rules:

- Put a variable at any place of your translation text.
- Neither do change any text between percent signs, nor remove the percent signs.
- Use all the variables of the original message from the default locale provided by Parallels in your translated message. Do not skip any message variables in translated messages, it will make your text less informative than the original one.
- Do not use any variables for translated message which were not used in the original message from the default locale provided by Parallels.

#### **Countries Names**

While editing the locale.xml file, you might see entries like:

```
<entry>
     <keyword>plesk_client_state_filled_error</keyword>
     <phrase>Please specify a state for the USA selected.</phrase>
     <comment/>
</entry>
```
Do not replace USA with your country name. For example, if you translate into Portuguese, replacing "USA" with "Portugal" will be wrong. You should use the word/abbreviation meaning USA in your language.

### **Date and Time Presentation Format**

For setting up date and time presentation used in your country:

- **1** Find the entries responsible for country-specific date and time presentation in the messages variables section.
- **2** Modify these entries in accordance with the format described at <http://www.php.net/manual/en/function.date.php> [\(http://www.php.net/manual/en/function.date.php\)](http://www.php.net/manual/en/function.date.php).

### <span id="page-13-0"></span>**Translating Online Help**

To translate an online help system, you should modify the following files:

- numerous \*.htm files:
	- *<nn-nn-nn>*.htm (e.g., 01-01-03.htm) and *<number>*.htm (e.g., 2563.htm)

pages containing the online help contents, displayed in the main (content) frame of the online help window

■ toc.htm, toc<number>.htm (e.g., toc246135.htm)

pages containing different states of the Contents tree, displayed in the left frame of the online help window

- \*.gif files:
	- \*.gif images used in online help for illustrating GUI elements
- $\blacksquare$  dhtml search.js

java script implementing the mechanism of search through the guide

### **Translational tips**

For editing the files that build Plesk Expand online help system, we recommend using a WYSIWYG HTML editor which supports working with files in UTF-8. Using such editor makes the process of translation more comfortable because it

- lets you concentrate on modifying the help content without the necessity of separating it from the HTML syntax
- prevents you from modifying anything besides the help content, which guarantees that the files will not be corrupted somehow

**Important**: Do not change the files encoding: It must be UTF-8. Otherwise, the texts you translated may be displayed incorrectly.

## <span id="page-14-0"></span>**Compiling LP**

After translation is complete, you need to compile your source files into LP. The compiling is performed with Plesk Expand locale-maker utility.

### *To install locale-maker utility:*

- **1** Download the locale-maker packet expand-locale-maker-1.0.0- 3.1586.rpm from the Parallels Technology Network [\(http://swdn.swsoft.com/\)](http://swdn.swsoft.com/), or take the packet downloaded with this Localization Kit.
- **2** Install locale-maker using the following command:
- **# rpm -Uhv expand-locale-maker-1.0.0-3.i586.rpm**

**Note:** The locale-maker utility requires PHP, Xerces-C++ v.2.5.0-6 and later, Unzip and rpmbuild utility.

The locale-maker utility is installed to the /usr/local/expand-locale-maker directory.

Before compiling an LP, make sure that your directory with sources contains all necessary elements:

- For complete LP:
	- **·** license.html
	- **·** locale.xml
	- /help/help.zip
	- /help/index.php
- For partial LP:
	- **I** license.html
	- **I** locale.xml

#### *To build an LP:*

#### **Run locale-maker with the following options:**

```
# /usr/local/expand-locale-maker/sbin/locale-maker—locale-path 
<source-files-directory> --locale-id <xx-XX> --title <locale-name>
--expand-version <expand-version>
```
#### **Where**

- *<source-files-directory>* is your directory with source files
- *<xx-XX>* is a locale code in the RFC 1766 standard
- *<title>* is a title of a locale that will be shown to Plesk Expand users after installing the locale to Plesk Expand
- *<expand-version>* is a Plesk Expand version for which a locale is created

By default, the created LP expand-locale-*<xx-XX>*-*<expand-version>*- *<YYMMDD>*.noarch.rpm is located in the current directory.

You can specify the directory for created LP, locale release version, architecture of Plesk Expand instance for which a locale is built using additional locale-maker utility options. For details on these options, refer to the **Appendix A. Using locale-maker Utility** (on page [17\)](#page-16-0).

# <span id="page-15-0"></span>**Installing LP**

To install the locale to the system, execute the following command:

**# rpm -Uhv** *<lp-name>***.rpm**

where <lp-name>.rpm is the Language Pack name.

After you receive from the system the message about the LP successful installation, the LP can be used in Plesk Expand: it appears automatically in the list of installed language packs (**Server** > **Preferences** > **Default Locale**) and becomes available for choosing in Plesk Expand administrator and resellers **Interface Settings** forms, and on the Plesk Expand login screen.

# <span id="page-16-0"></span>**Appendix A. Using locale-maker Utility**

The locale-maker utility is used to build Plesk Expand Language Packs. For instructions on how it can be installed, refer to the **Compiling LP** (on page [15\)](#page-14-0) section.

### **Usage**

```
/usr/local/expand-locale-maker/sbin/locale-maker—locale-path <source-files-
directory> --locale-id <xx-XX> --title <locale-title> --expand-version 
<expand-version> [options]
```
### **Example**

The following command builds the French LP:

```
# /usr/local/expand-locale-maker/sbin/locale-maker—locale-path ./fr-FR—
locale-id fr-FR 
--title French—expand-version 2.2.0
```
### **Options**

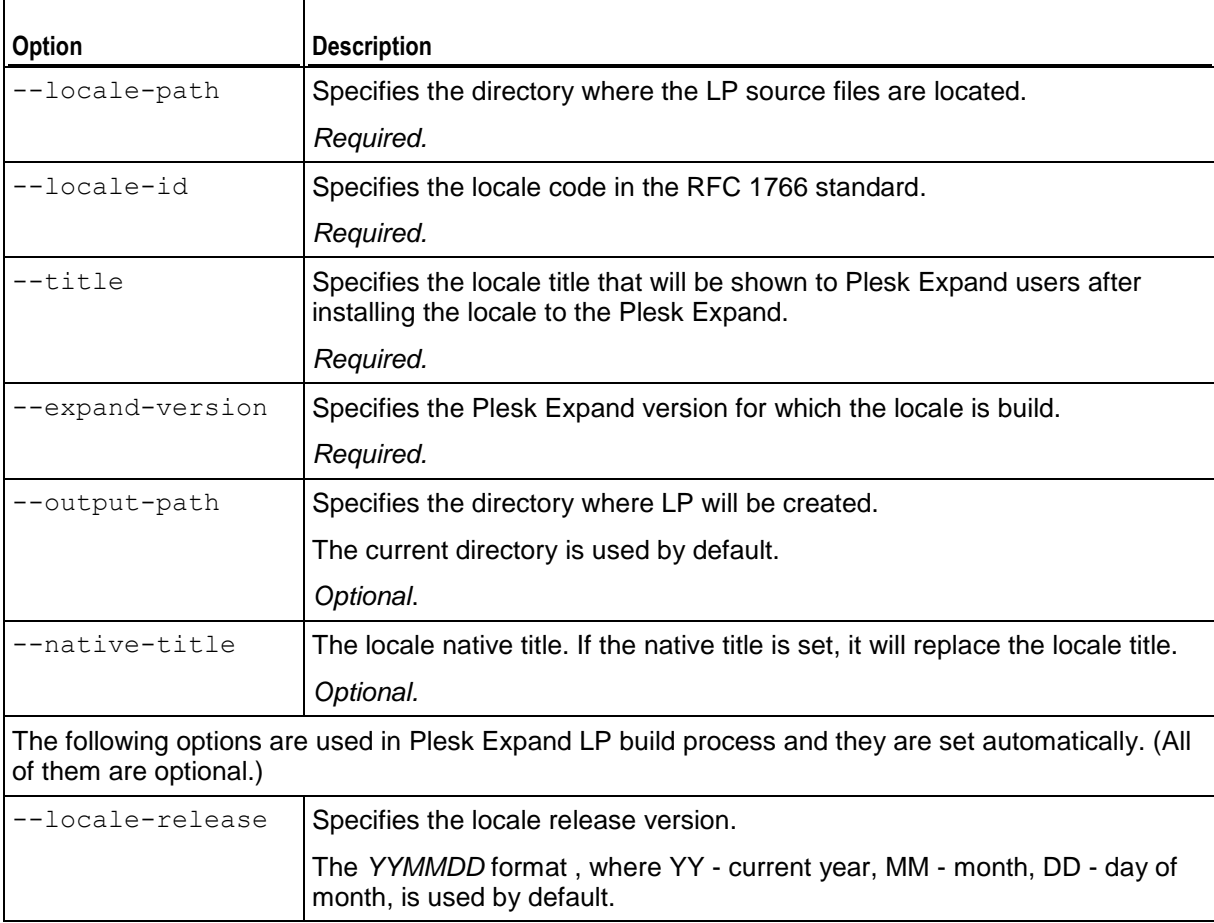

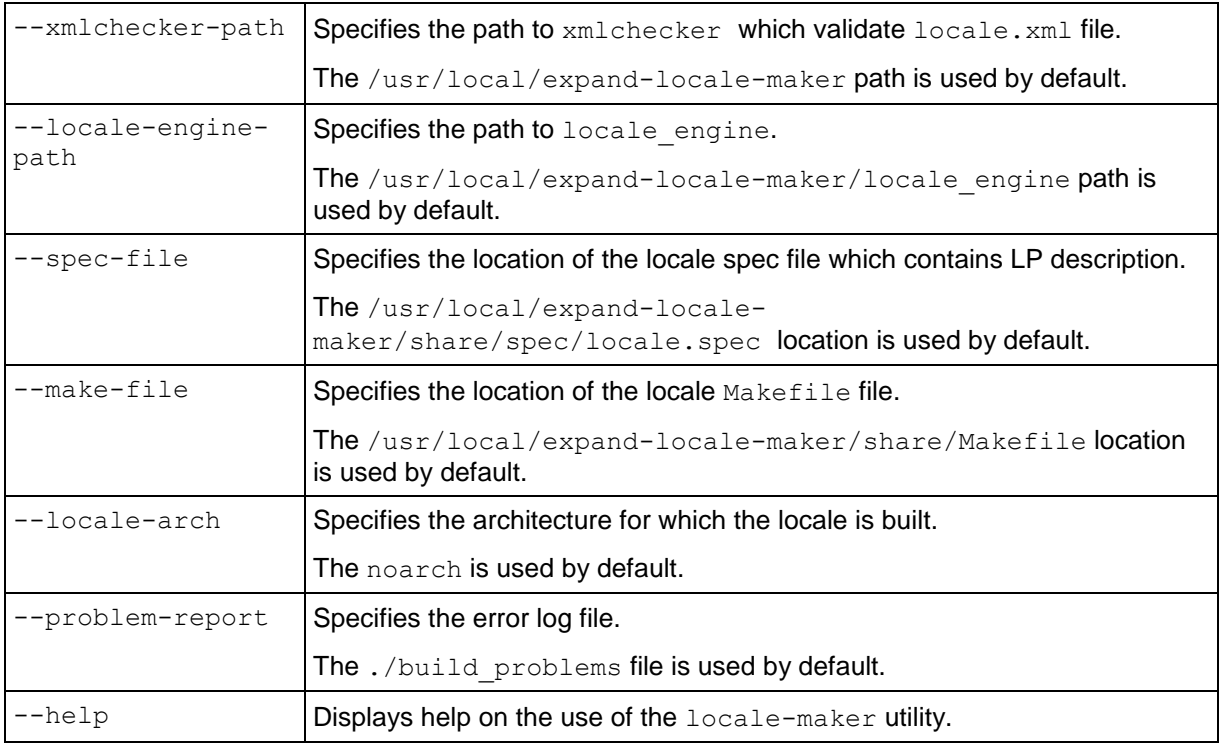

# <span id="page-17-0"></span>**Appendix B. Locale Codes**

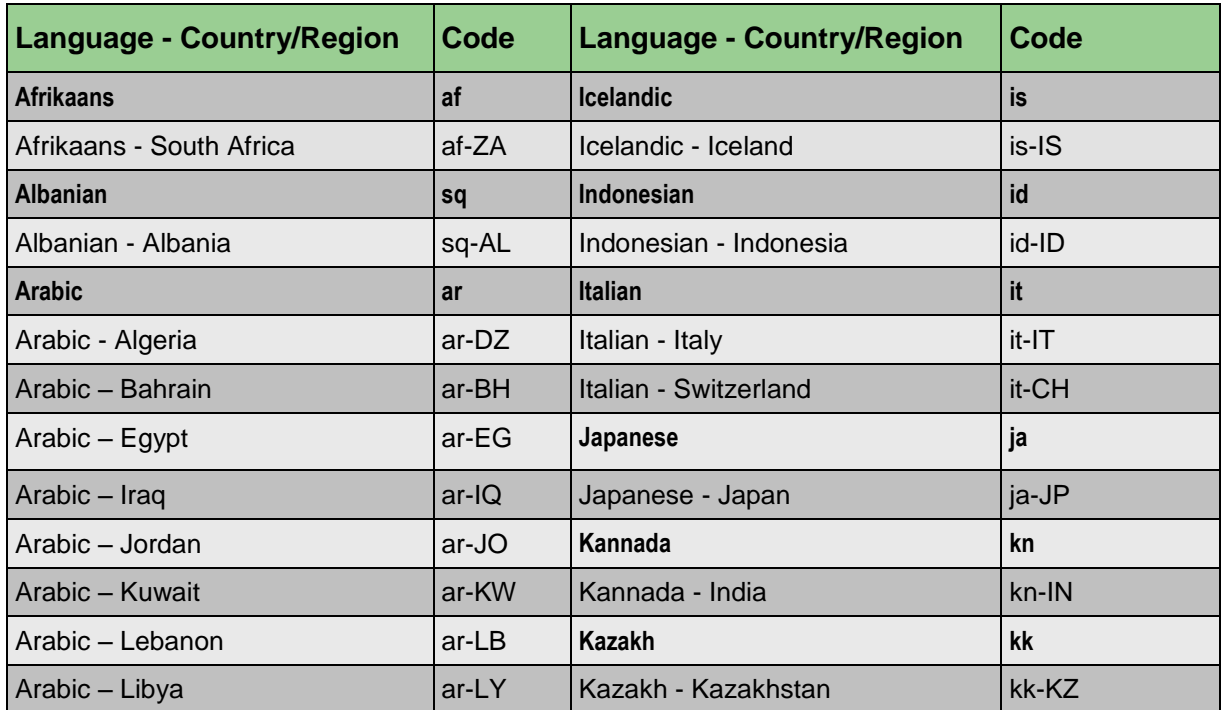

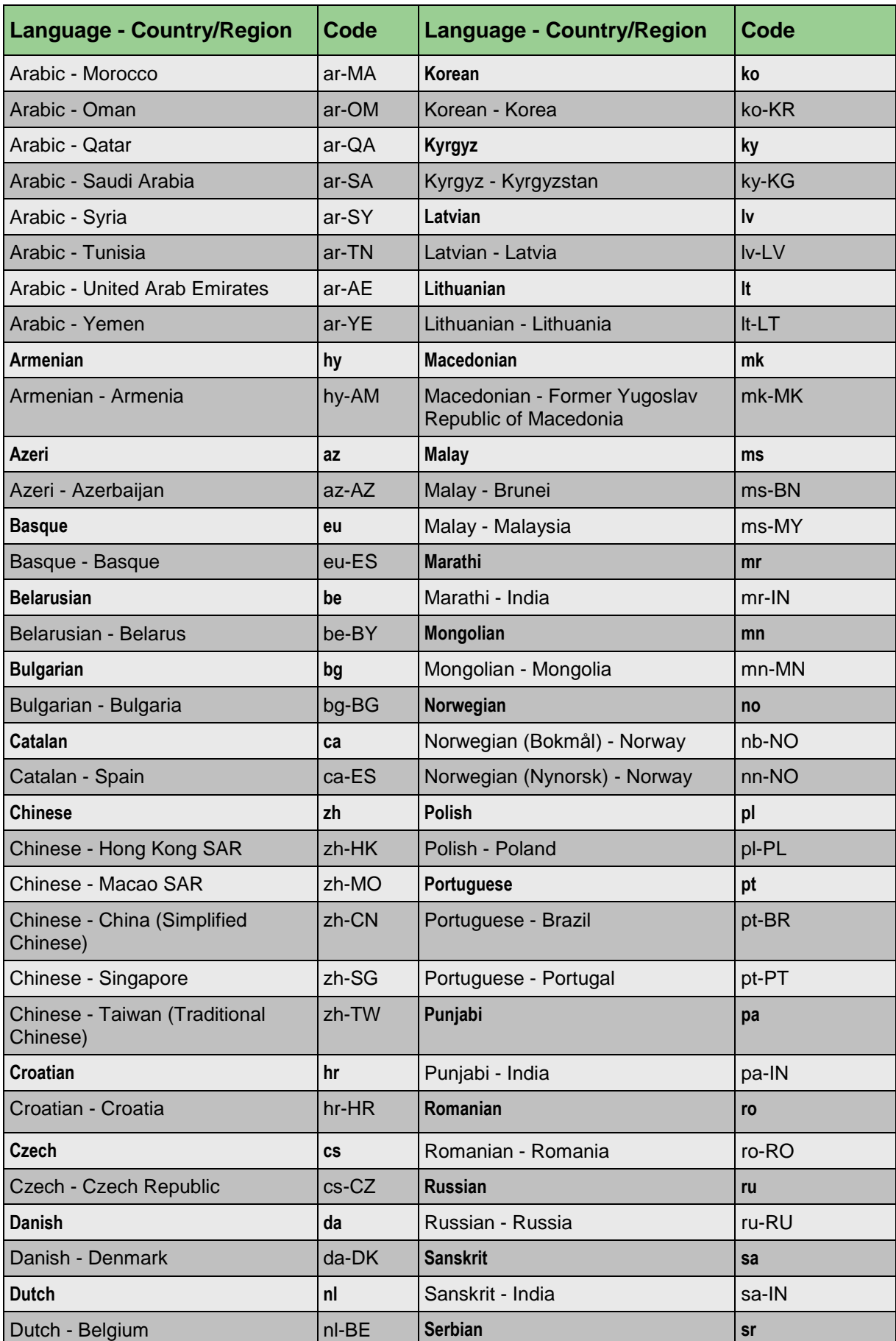

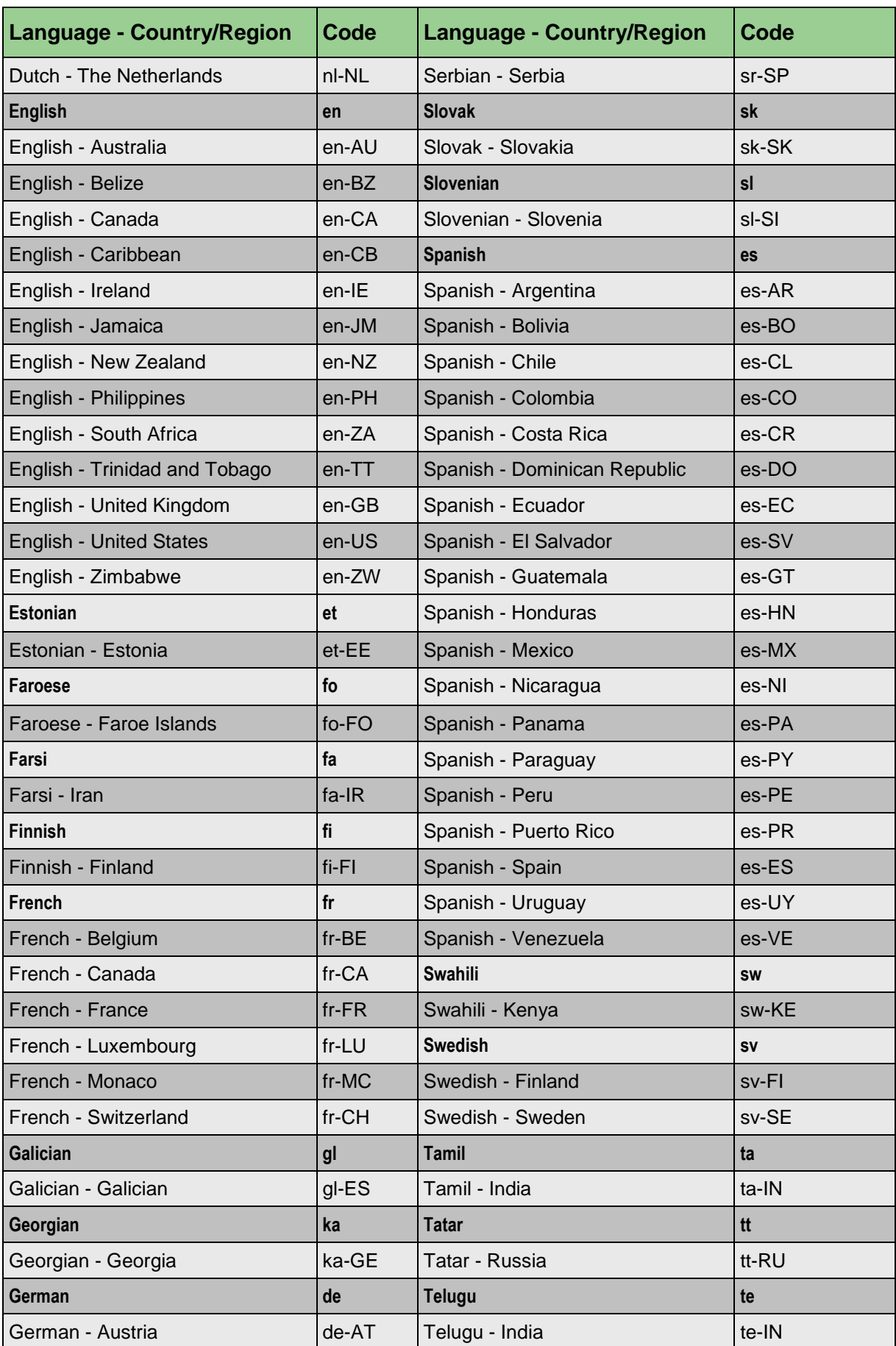

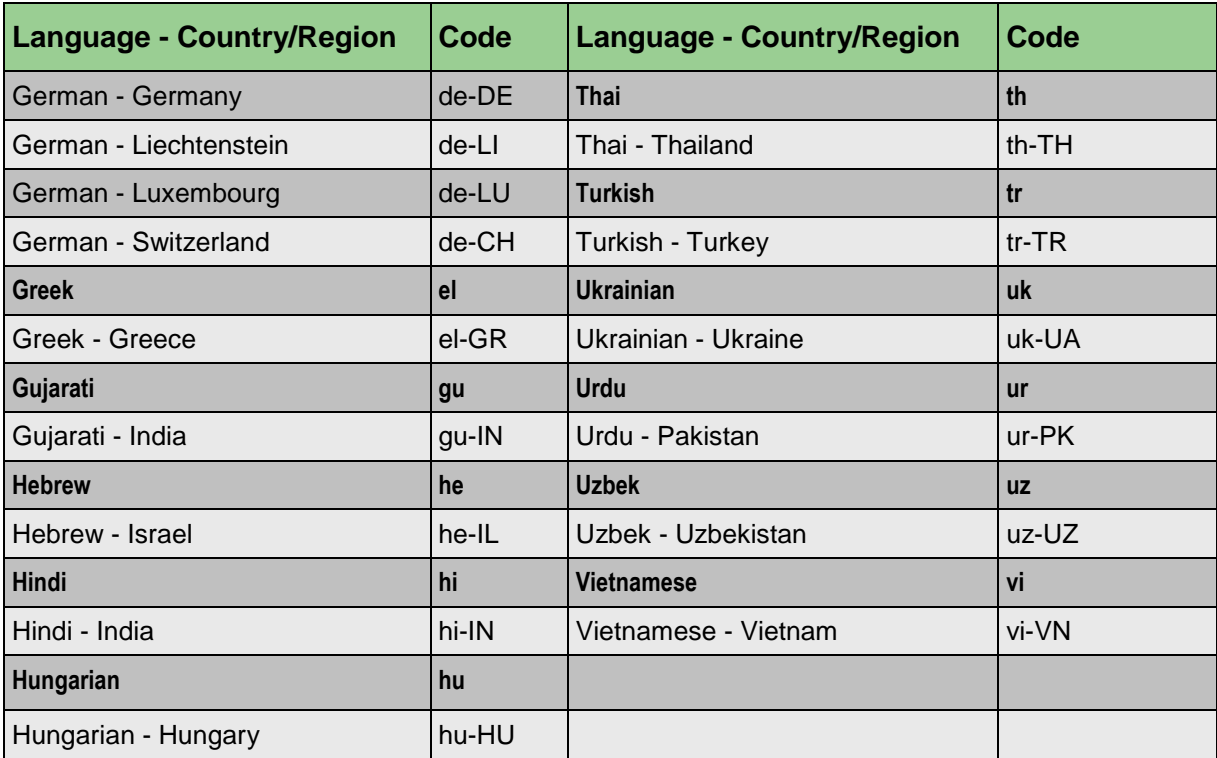